First use case:

Create a new Web Service that takes an existing WSDL file from my local file system and exposes it as a JBossWS service in my JBoss EAP 5.0 server.

- 1. In Eclipse, select File->New->Other... or press Ctrl+N.
- 2. Select the Web Services category and look for Web Service (JBoss) to launch the wizard. Once the wizard appears...
- 3. Specify the WSDL file...
- 4. Specify the target server and runtime...
- 5. Specify the target project to put the generated code in...
- 6. Click Finish.

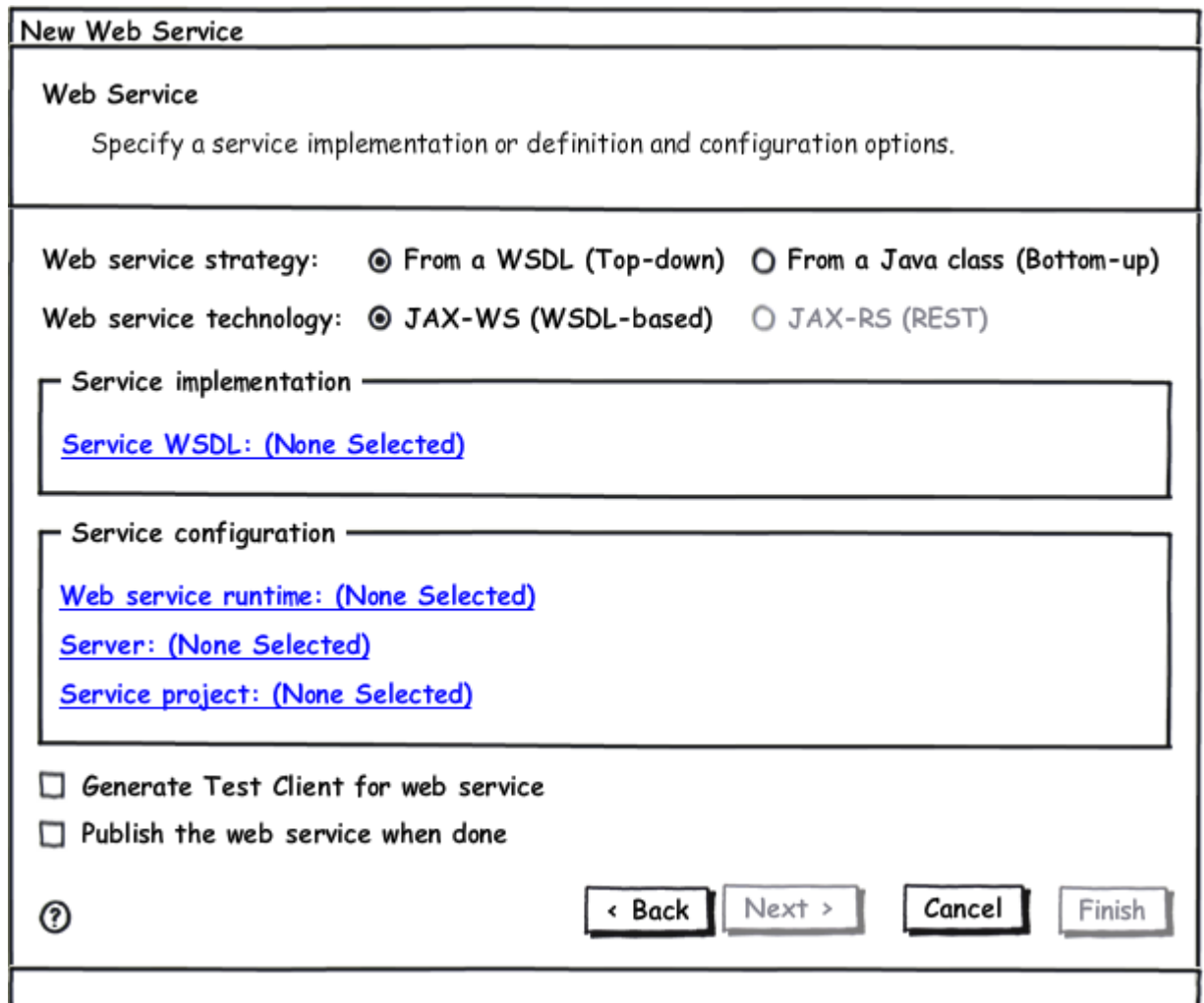

If the user starts with no web project specified, the project will not be pre-populated.

We can probably have a preference page for this wizard that specifies defaults for the server and web service runtime however.

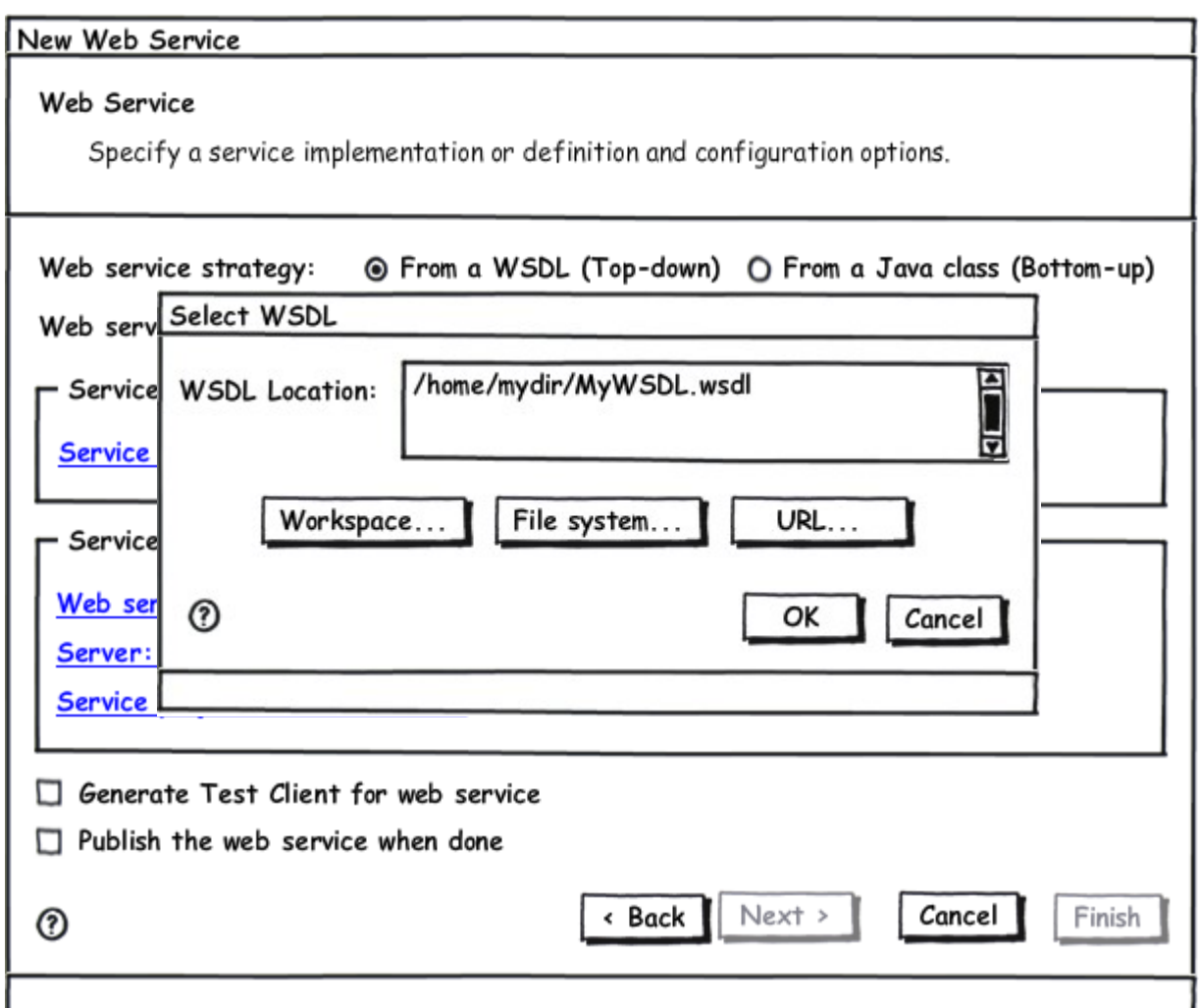

The "Workspace..." button opens a dialog that allows the user to select a class file in the Eclipse workspace.

The "File system..." button opens a dialog that allows more system-wide browsing for a class file in on the client file system.

The "URL..." button opens a dialog that allows the user to specify a URL in a remote location by web address.

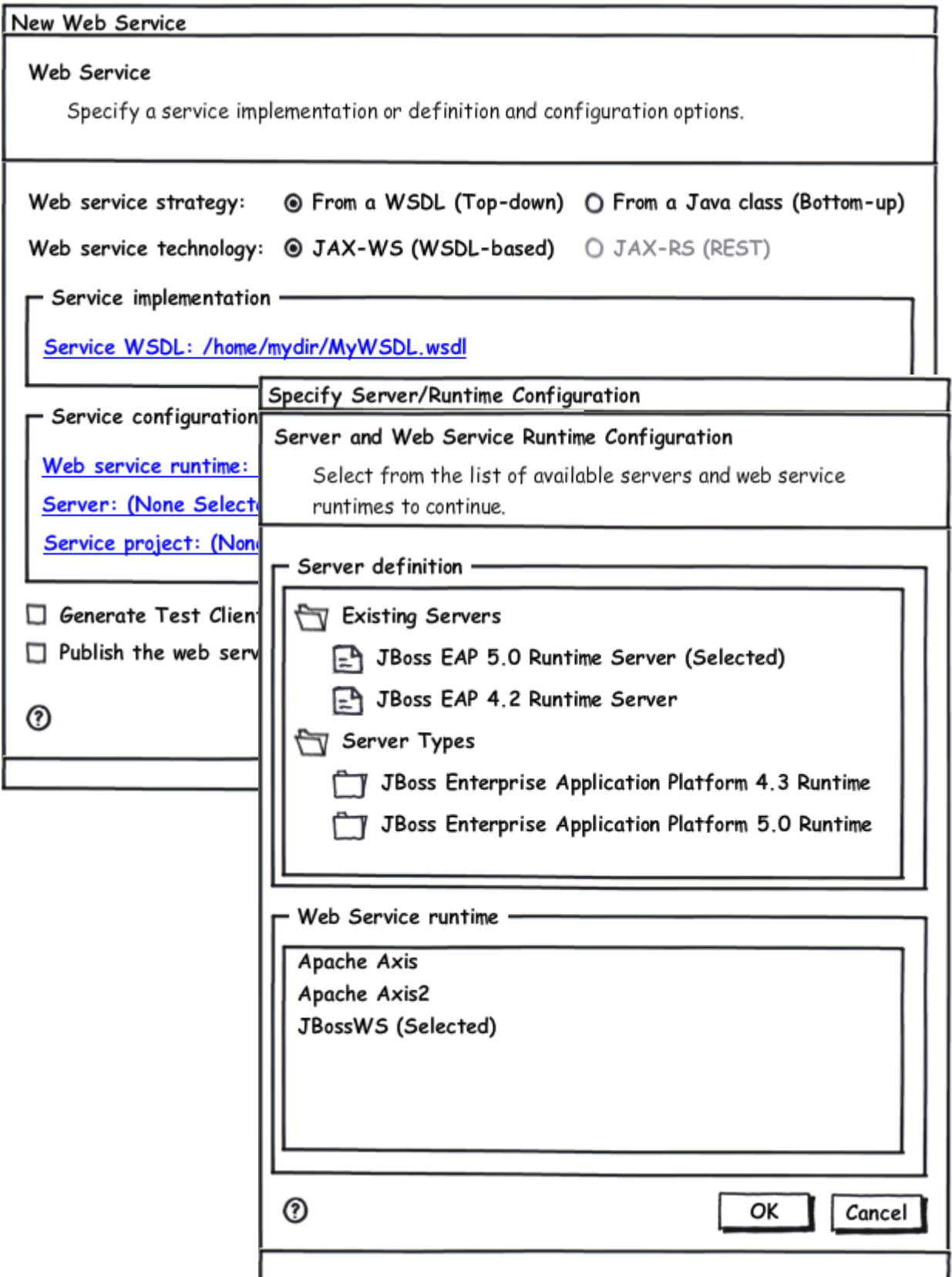

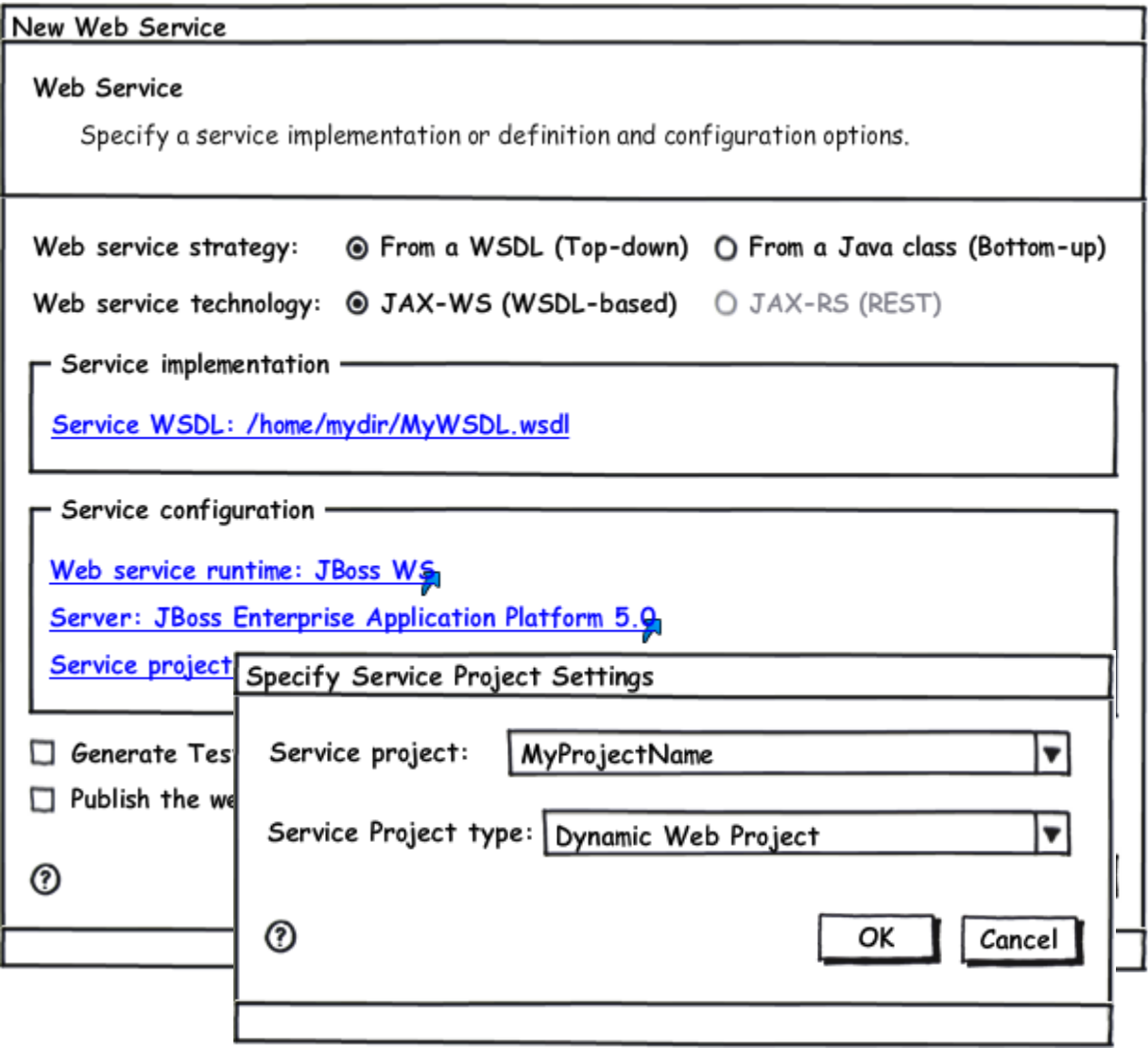

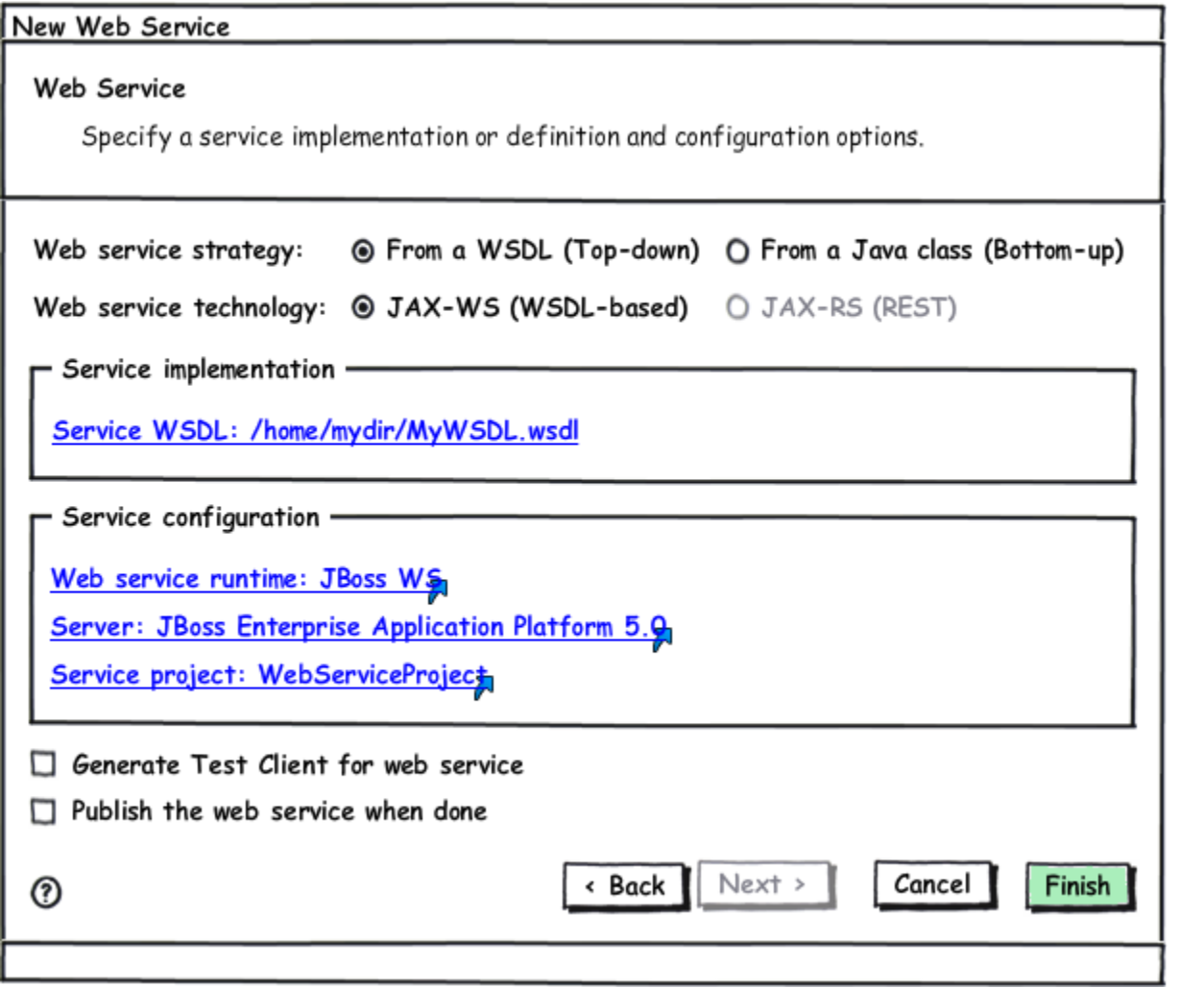